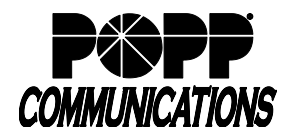

# **Table of Contents**

**1 Introduction**

### **2 Summary**

### **3 Reports**

- 3.1 Create New Report
- 3.2 Manage Scheduled Reports<br>3.3 Report Types
- Report Types

## **4 Call Logs**

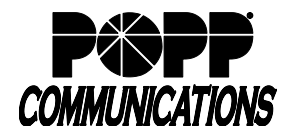

# **1 Introduction**

### **Before you begin**

You must be able to access the Administrator Portal:<https://portal.popp.com/bg>

The Administrator Portal is supported on the latest versions of all major browsers and operating systems, including IE8, Firefox, Google Chrome and Safari. Your computer should be running either Windows 2000 or later, or Mac OS X 10.6 (Snow Leopard) or later.

## **To Access Call Reports**

- Log in to the Administrator Portal
- From the Home screen, click on **Call Reports** to open the **Summary** screen that displays statistics for your business group
- Click on the **Reports** tab to manage or add reports or click on the **Download Logs** tab to download a CSV file of all calls

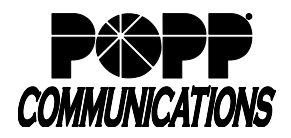

## **Call Reports Administrator User Guide**

Internet Phone System

# **2 Summary**

The **Summary** tab displays statistics on calls, average call duration, and average alerting duration:

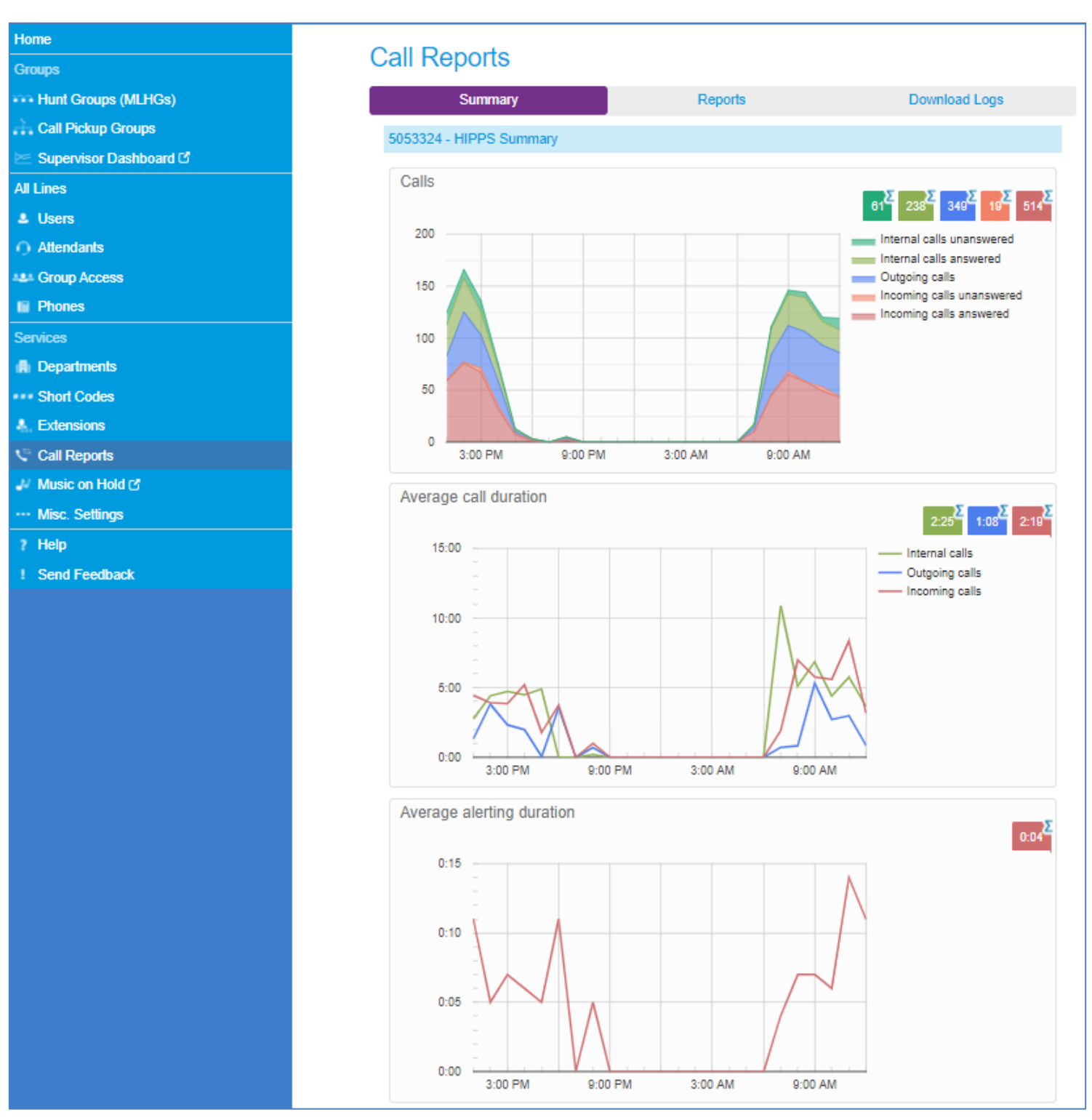

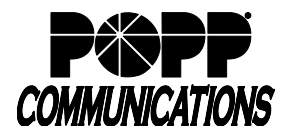

# **3 Reports**

The **Reports** tab is used to manage and add new reports:

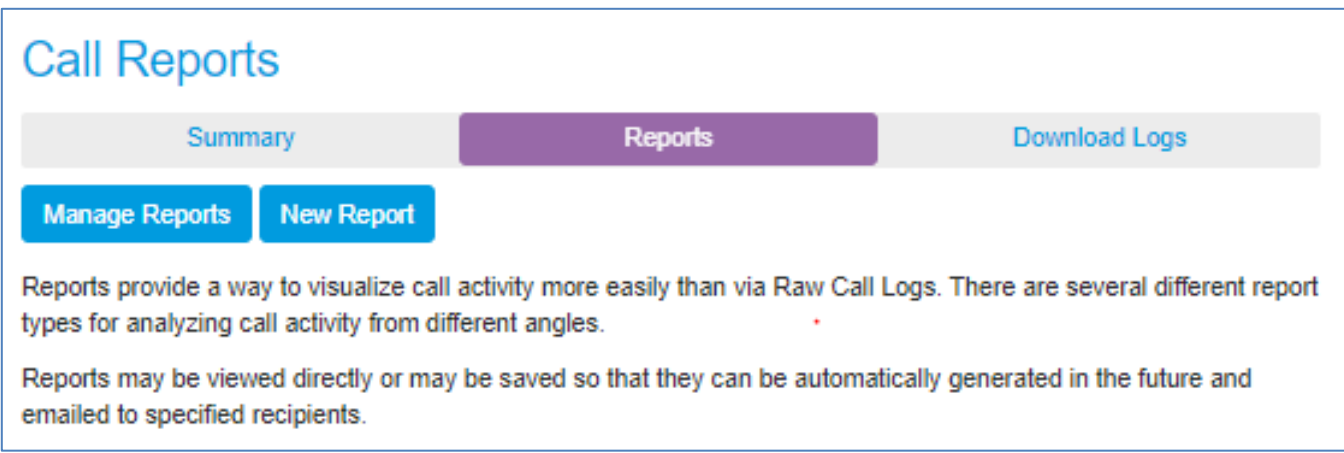

### **Available Reports**

The following report types are available for the Business Group:

- Account Statistics
- Call Duration Summary
- Call Log
- Frequent Caller Summary
- Frequently Called Summary
- Long Ringing Time
- Missed Calls Detail
- Missed Calls Summary
- Short Calls
- Top Talkers
- Traffic by Day
- Traffic by Hour
- Unreturned Calls Detail
- User Statistics

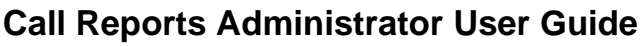

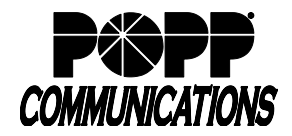

## **3.1 Create New Report**

To create a report, click on New Report to launch a new window to create the report:

- Administrators can only view information for the business group/departments they manage (and any of their subdepartments)
- You can schedule a report to be automatically generated at a point in the future. This can be a one-off report covering a pre-defined time period, or a recurring report that is generated on a daily or weekly basis. Reports are sent as PDF files to one or more e-mail addresses of your choosing.
- Only business group administrators can generate reports, but reports can be e-mailed to any recipients entered by the administrator when creating the report

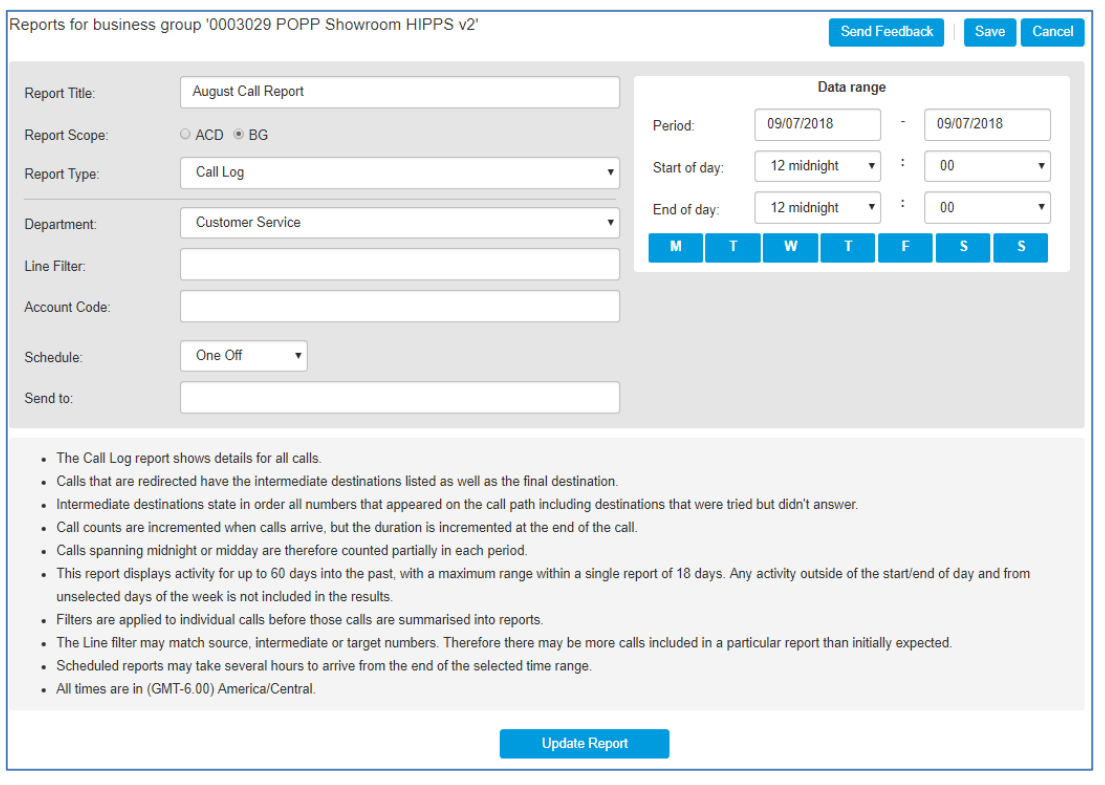

- Enter report details:
	- o **Report Title** enter a title for this report
		- o If you are also a Hosted Call Center (HCC) Supervisor, you will see **ACD** (HCC) and **BG** (Business Group) radio buttons below the Report Title box. Select **BG** to generate a business group report.
		- o **Report Type** select the type of report from the drop-down. See **Call Activity Report Types** section below for details.
		- o **Department**  select the department for which you want to generate the report
		- o Optional fields:
			- **. Line Filter** (optional) to filter the report to only contain information for a specific line, enter the line number
			- **Account Code** (optional) to filter the report to only contain information for a specific account code, enter the account code

**Note:** 

- If you enter both a Department and a Line, and the line is not in that department, the report will include calls between that line and anyone in the department.
- If you enter both a Department and an Account Code, the report will include all calls from that department using the account code (e.g., if an account code relates to a specific customer, you can use the Account Code filter to generate a report that will collate all outgoing calls from different lines to that customer)

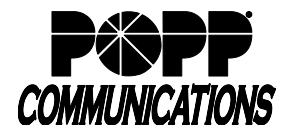

- Enter **Data range** to set the dates and times (working hours) the report should include:
	- o **Period** enter/select start and end date
	- $\circ$  **Start of day** use the drop-down to select the required time period (e.g., 8 am)
	- o **End of day** use the drop-down to select the required time period (e.g., 5 pm)

o **Days of the week** – click on the icons for the days of the week to include/exclude those days from the report **Note:** 

o If you want the report to cover less than a whole day, use the **Start of day**/**End of day** drop-downs to select the required time period

- Click **Update Report** to display the report on the screen
- **Schedule** select one:
	- o **One Off** generate report one time
	- o **Daily** generate report once daily
	- o **Weekly** generate report once per week on the specified date selected in the "Due" field
- **Send to** enter the e-mail address(es) of people who should receive a copy of the report via e-mail each time it's generated
- Click **Save** to save this report and launch the **Report Schedule Manager** in a new window or click **Cancel** to cancel

## **3.2 Manage Scheduled Reports**

To manage scheduled reports, click on **Manage Reports** to launch the **Report Schedule Manager** in a new window. This screen displays details of the reports you currently have scheduled.

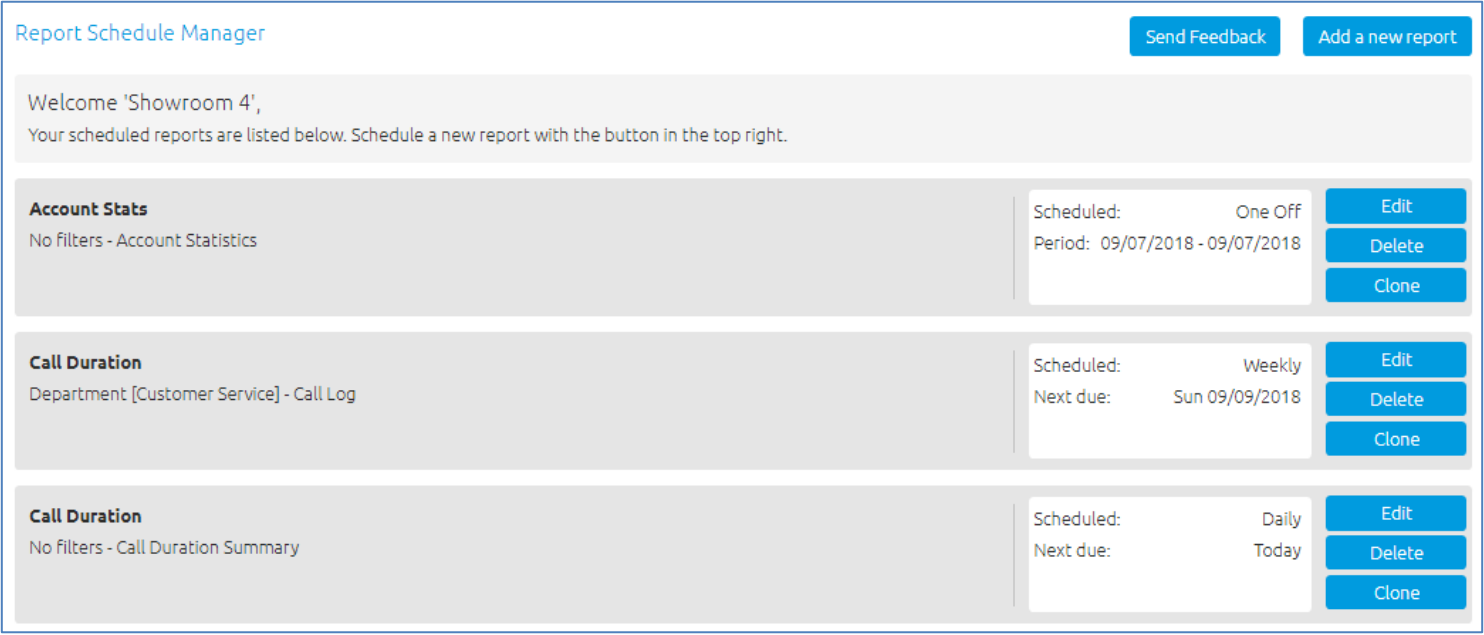

- Click **Edit** alongside a report to make any changes to report details
- Click **Delete** to delete a report
- Click **Clone** to create another report of this type using the same parameters as this one. The report will be created with the appropriate fields already filled in.
- You can also add a new report from this screen by clicking on **Add a new report** at the top of the screen

#### **Note:**

There is a maximum of 50 scheduled reports per business group. If this limit has been reached, the option to add a scheduled report will be grayed out and you will need to delete one or more existing scheduled reports before you can add a new one.

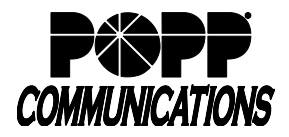

# **3.3 Report Types**

You can select from the following report types in the **Report Type** drop-down list when creating a new report.

### **Account Statistics**

This report shows outbound call statistics for the specified Department, ordered by account codes. You can use this report to identify the usage of the account codes configured in your department.

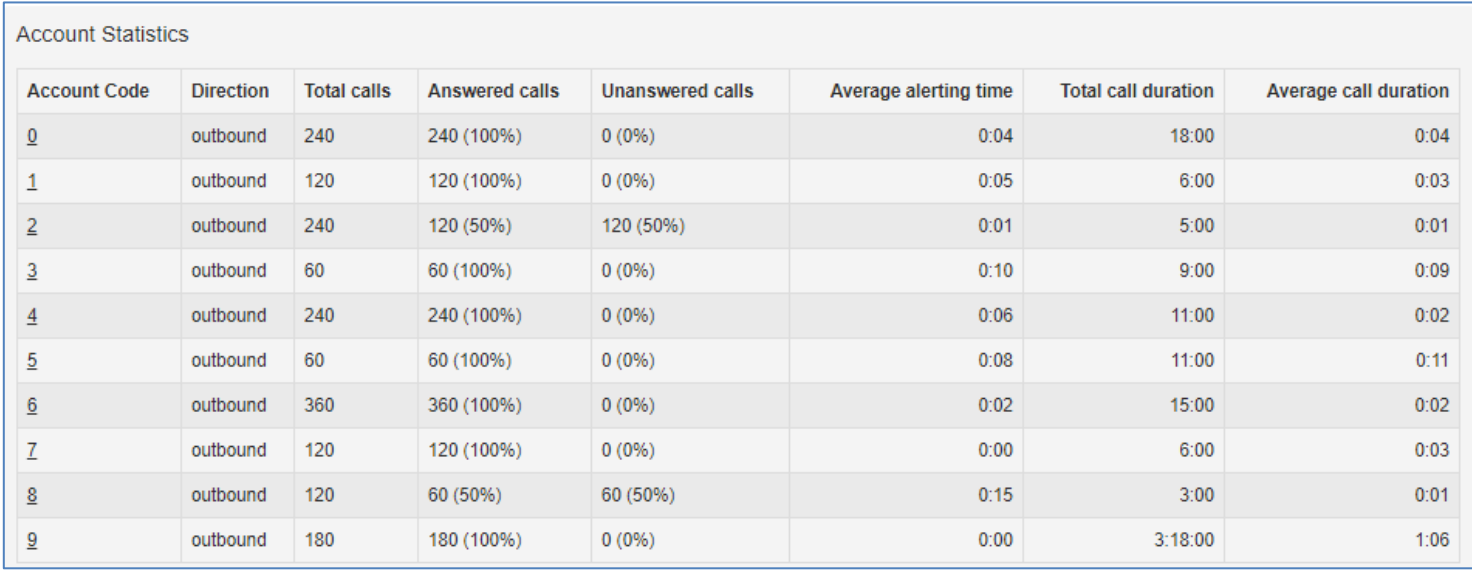

**Account Statistics report sample**

This table provides the following information for each account code for the specified period:

- **Account Code** The account code used to make the calls
- **Direction** This will always be an outbound call as account codes are not used on incoming calls
- **Total calls** The total number of calls made using this account code
- **Answered calls** –The total number of calls made using this account code that were answered. This is also expressed as a percentage of the total number of calls made during the specified time period.
- **Unanswered calls** The total number of calls made using this account code that were unanswered. This is also expressed as a percentage of the total number of calls made during the specified time period.
- **Average alerting time** The average time before a call was answered
- **Total call duration** The total length of calls made using this account code
- **Average call duration** The average duration of a call made using this account code

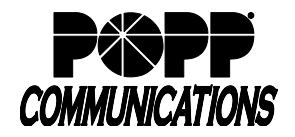

### **Call Duration Summary**

This report shows the length of incoming and outgoing calls during a specified time period.

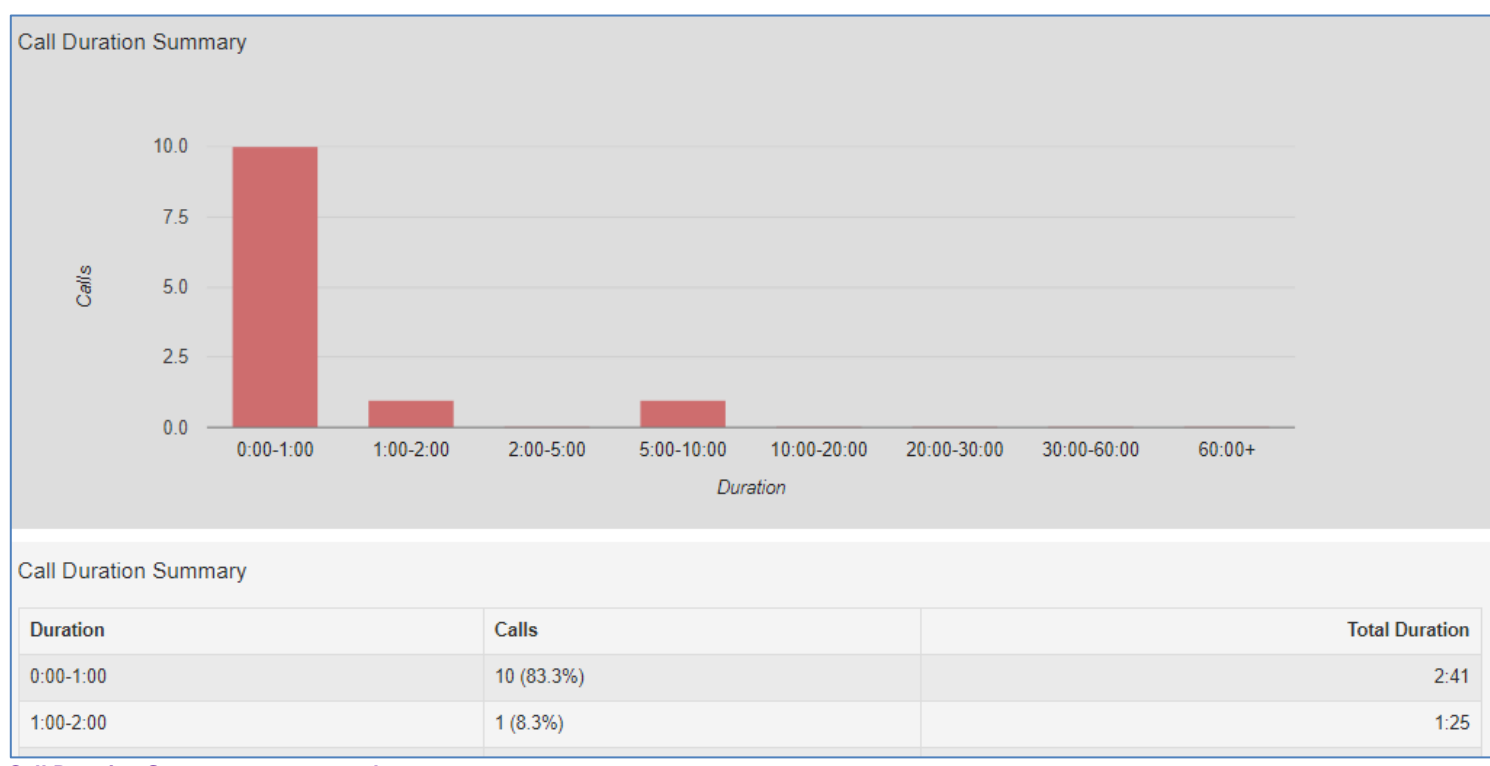

**Call Duration Summary report sample**

The graph shows:

• **Number of answered calls** that fell into each duration range during the specified time period

The table presents:

- **Number of answered calls** that fell into each duration range during the specified time period
- **Total duration of all calls** in each duration range

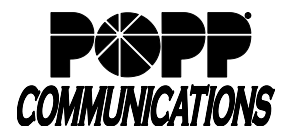

#### **Call Log**

The Call Log report provides a detailed overview of call activity for your Department. When viewing this report on the screen, click on a phone number or account code to filter the report by that number.

The information is presented as a table with a row for each call.

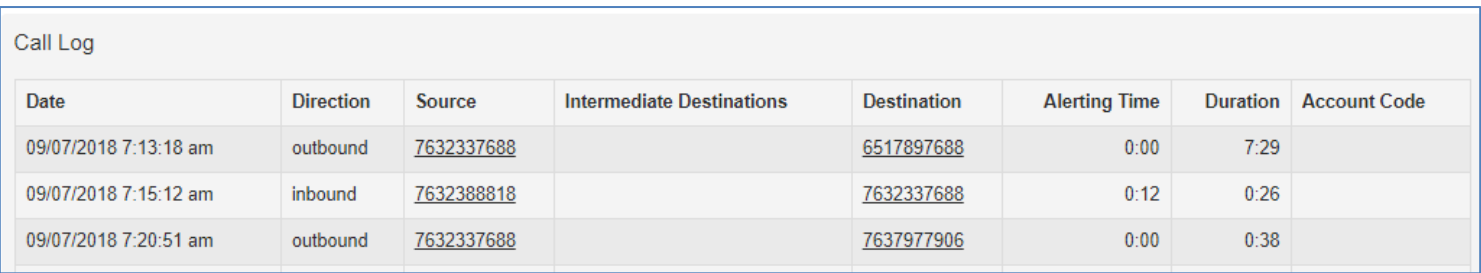

#### **Call Log report sample**

The table provides the following information for each call:

- **Date** The date and time at which the call was initiated
- **Direction**  Whether this was an incoming, outgoing or internal call
- **Source** The number of the calling party
- **Intermediate Destinations** Any numbers that this call was routed to before reaching its destination. This may include an MLHG Pilot Number or the names or numbers of any other Agents that this call was hunted to before it was answered or abandoned.
- **Destination** The number of the party that received the call
- **Alerting Time** How long in seconds before the call was answered
- **Duration** The duration of the call
- **Account code** The account code used (if applicable)

**Note:** Calls which have used any of the following services may be listed more than once, with each listing representing a leg of the call:

- **Call Waiting**
- **Call Pickup**
- **Call Hold**
- **3-Way Calling**
- For some types of call transfer (e.g., call is transferred by a business group line into an MLHG), the initial leg of the call will be reported separately

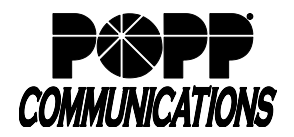

#### **Frequent Caller Summary**

This report shows the phone numbers of callers who made the most incoming calls.

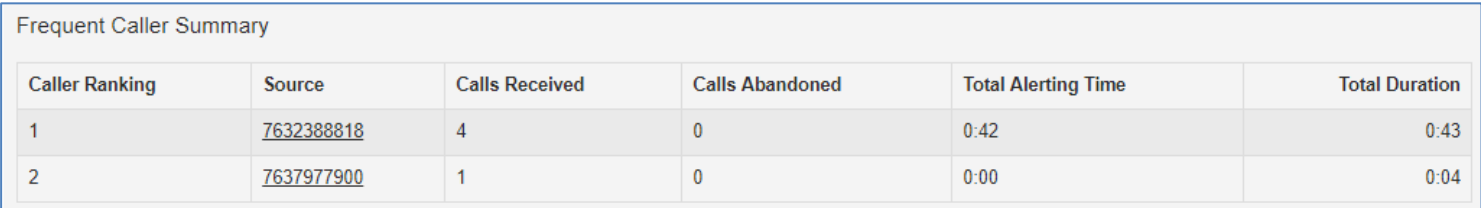

#### **Frequent Caller Summary report sample**

- **Caller ranking** The ranking for this caller, based on the number of calls received from them during the specified time period
- **Source**  The number of the calling party
- **Calls Received** The number of calls received from this caller over the time period
- **Calls Abandoned** The number of calls that were abandoned by this caller before they were answered
- **Total queuing time** The total amount of time this caller had to wait before their call was answered by an Agent (if applicable)
- **Total duration** The total duration of all incoming calls received from this caller

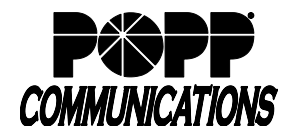

#### **Frequently Called Summary**

This report is very similar to the Frequent Caller Summary but this report is grouped and ranked using the target phone number rather than the source phone number.

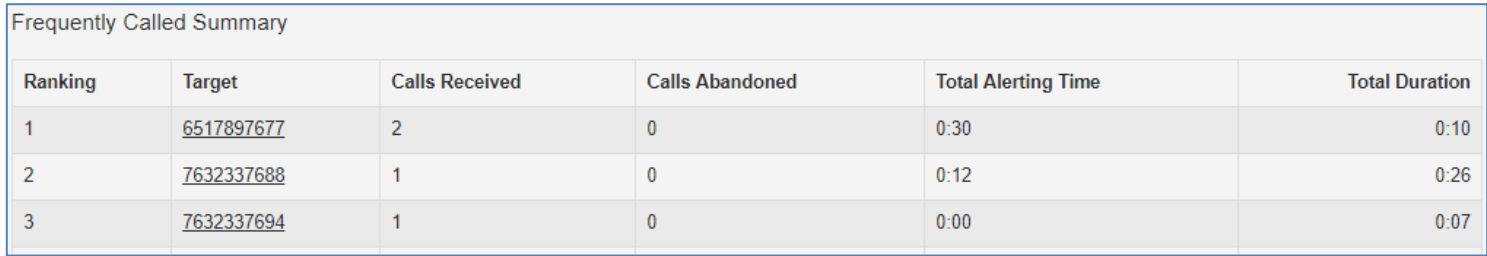

**Frequently Called Summary report sample**

- **Ranking** The ranking for this caller, based on the number of calls received from them during the specified time period
- **Target**  The number of the called party
- **Calls Received** The number of calls received by this phone number over the time period
- **Calls Abandoned** The number of calls that were abandoned by the user of this phone number without being answered
- **Total alerting time** The total amount of time before calls to this phone number were answered
- **Total duration** The total duration of all incoming calls received by the phone number

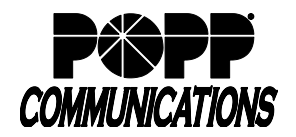

#### **Long Ringing Time**

This report contains any incoming calls that rang for longer than 30 seconds.

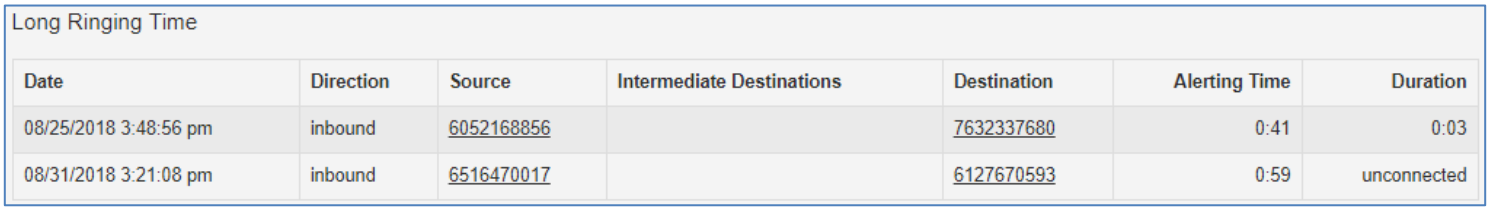

#### **Long Ringing Time report sample**

- **Date**  The date and time when the call was received or made
- **Direction** Whether this was an incoming or outgoing call
- **Source** The phone number of the call
- **Intermediate Destinations** Any numbers that this call was routed to before reaching its destination
- **Destination**  The number of the party that received the call
- **Alerting Time** How long in seconds before the call was answered
- **Duration** The duration of the call, or Unconnected if the caller rang off before the call was answered

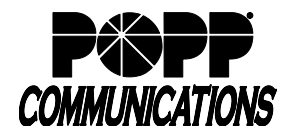

#### **Missed Calls Summary**

This report shows a high level summary of incoming calls that were not connected. Note that any calls answered by an automaton, for example voicemail or an auto attendant, count as being connected.

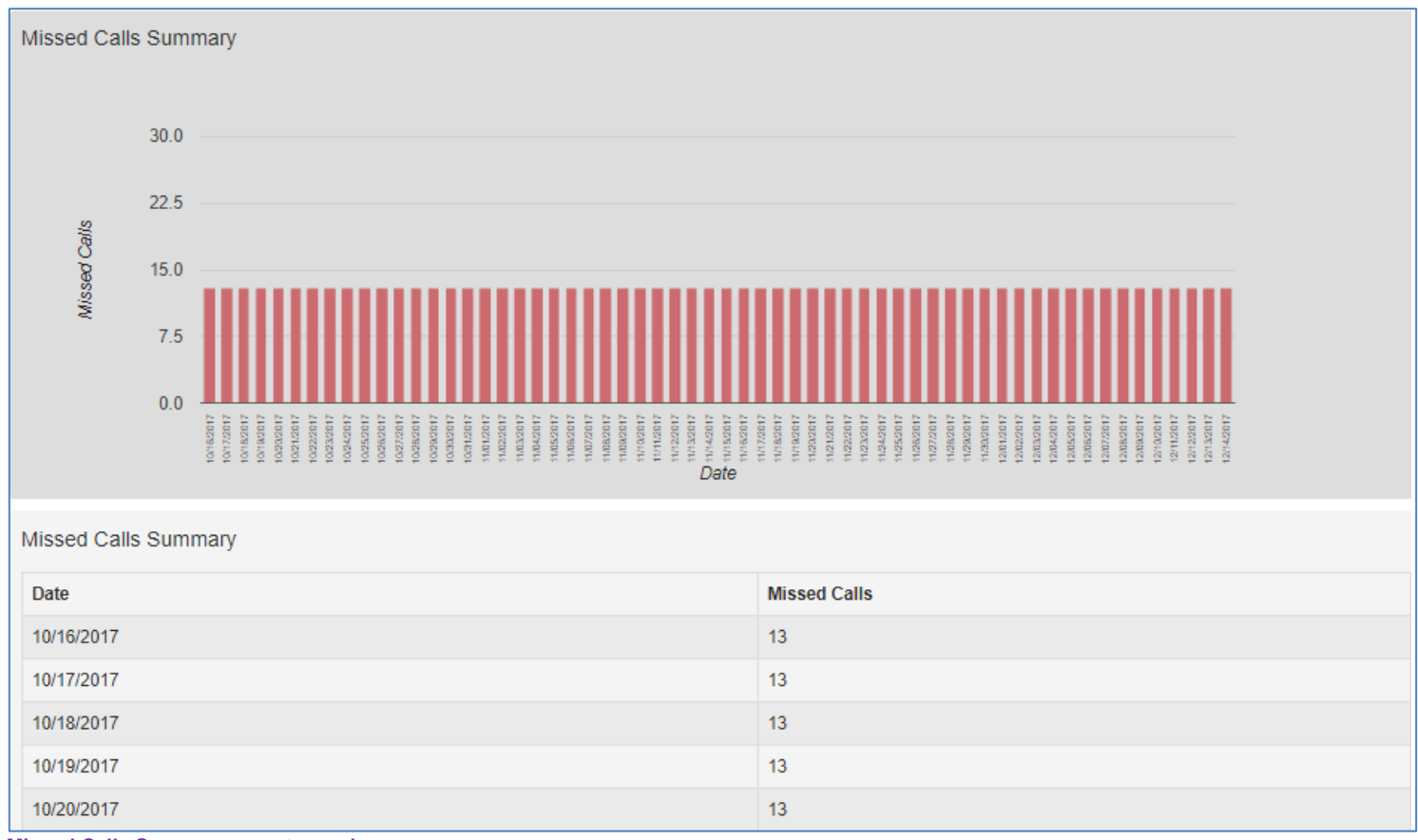

**Missed Calls Summary report sample**

This report shows a graph and a table, both showing:

- **Date**
- **Missed calls** Total number of missed calls on that date

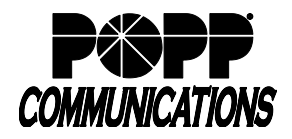

#### **Missed Calls Detail**

This report shows details of incoming calls that were not connected.

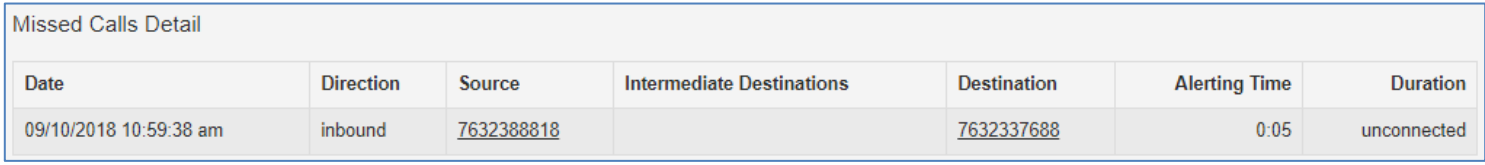

#### **Missed Calls Detail report sample**

- **Date** The date and time when the call was received or made
- **Direction** Whether this was an incoming or outgoing call
- **Source** The phone number of the call, if available. Click on the link to filter the report to see all missed calls from this phone number
- **Intermediate Destinations** Any numbers that this call was routed to before reaching its destination
- **Destination**  The number of the party that received the call
- **Alerting Time** How long in seconds before the call was answered
- **Duration** The duration of the call, or Unconnected if the caller rang off before the call was answered

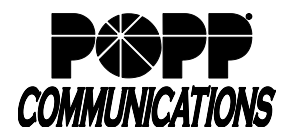

#### **Short Calls**

This report shows calls that were answered that were shorter than 5 seconds. This report may indicate when a caller was connected to an auto attendant or voicemail service, but hung up without taking further action.

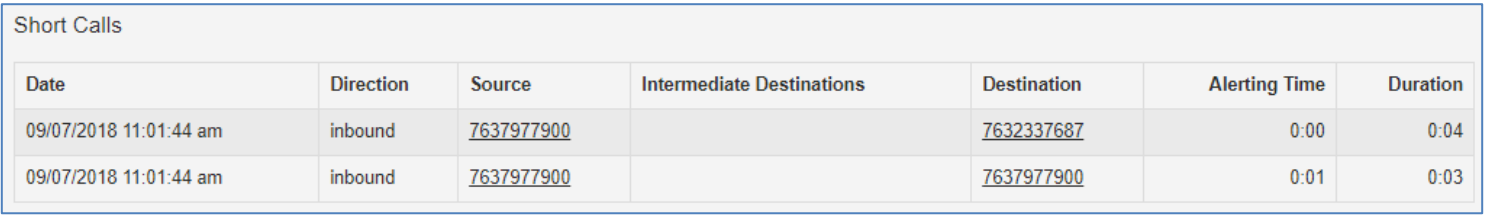

#### **Short Calls report sample**

- **Date** The date and time when the call was received or made
- **Direction** Whether this was an incoming or outgoing call
- **Source** The phone number of the call, if available. Click on the link to filter the report to see all short calls from this phone number
- **Intermediate Destinations** Any numbers that this call was routed to before reaching its destination
- **Destination** The number of the party that received the call
- **Alerting Time** How long in seconds before the call was answered
- **Duration**  The duration of the call

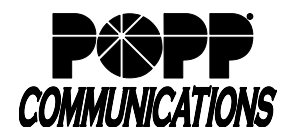

### **Top Talkers**

This report shows call data for BG lines, including total and answered calls and data on call duration, ordered by total call duration.

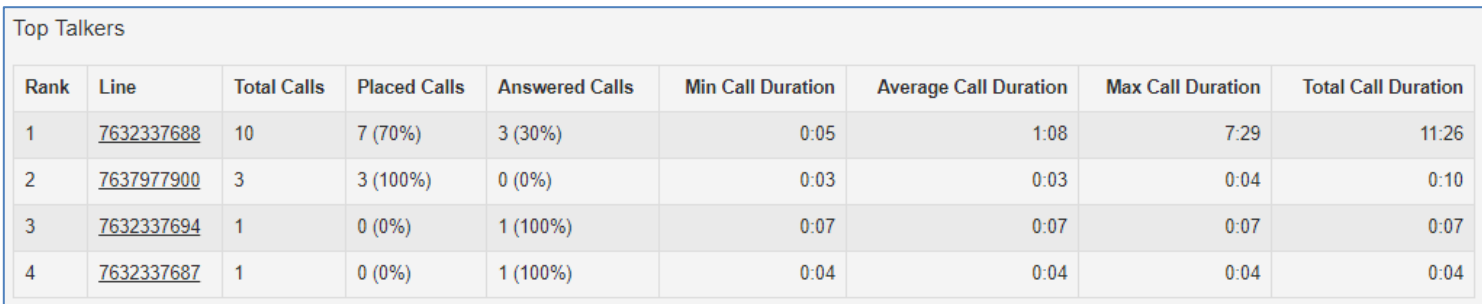

**Top Talkers report sample**

- **Rank** The ranking for this phone number, based on the total call duration of calls to this number during the specified time period
- **Line**  The phone number of the line
- **Total Calls** The total number of calls received by the phone number
- **Placed Calls** The total number of calls placed by the phone number. This is also shown as a percentage of the number of calls placed by all the lines.
- **Answered Calls** The total number of calls answered by the phone number. This is also shown as a percentage of the number of calls answered by all the lines.
- **Min call duration** The shortest call received or made by this phone number
- **Average call duration** The average length call received or made by this phone number
- **Max call duration** The longest call received or made by this phone number
- **Total call duration** The total time that this phone number was in a call over the specified time period

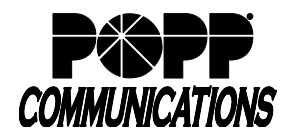

#### **Traffic by Day**

This report presents call data arranged by day.

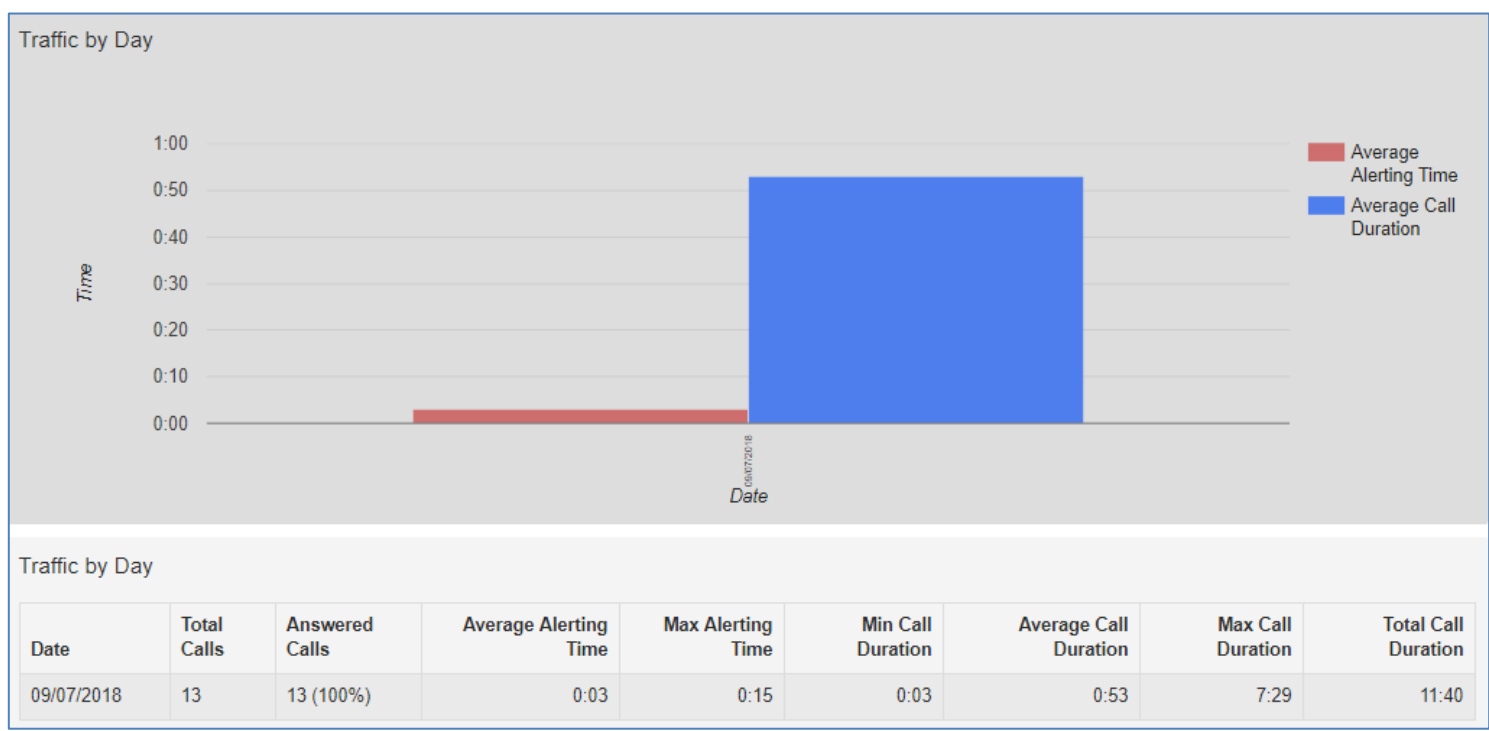

**Traffic by Day report sample**

The bar chart displays the mean alerting time and mean call duration for each day, and the table provides the following information for each day specified in the report:

- **Date** The day that this row covers
- **Total calls** The total number of calls received on that date by the department, line or account code, depending on how the report was filtered
- **Answered calls** The total number of calls answered on this day
- **Average alerting time** The average time before calls were answered on this day
- **Max alerting time** The maximum time that a call rang before it was answered on this day
- **Min call duration** The shortest call received or made on this day
- **Average call duration** The average length call received or made on this day
- **Max call duration** The longest call received or made on this day
- **Total call duration** The total time spent in calls on this day

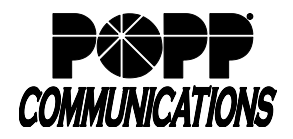

### **Traffic by Hour**

This report presents call data arranged by day.

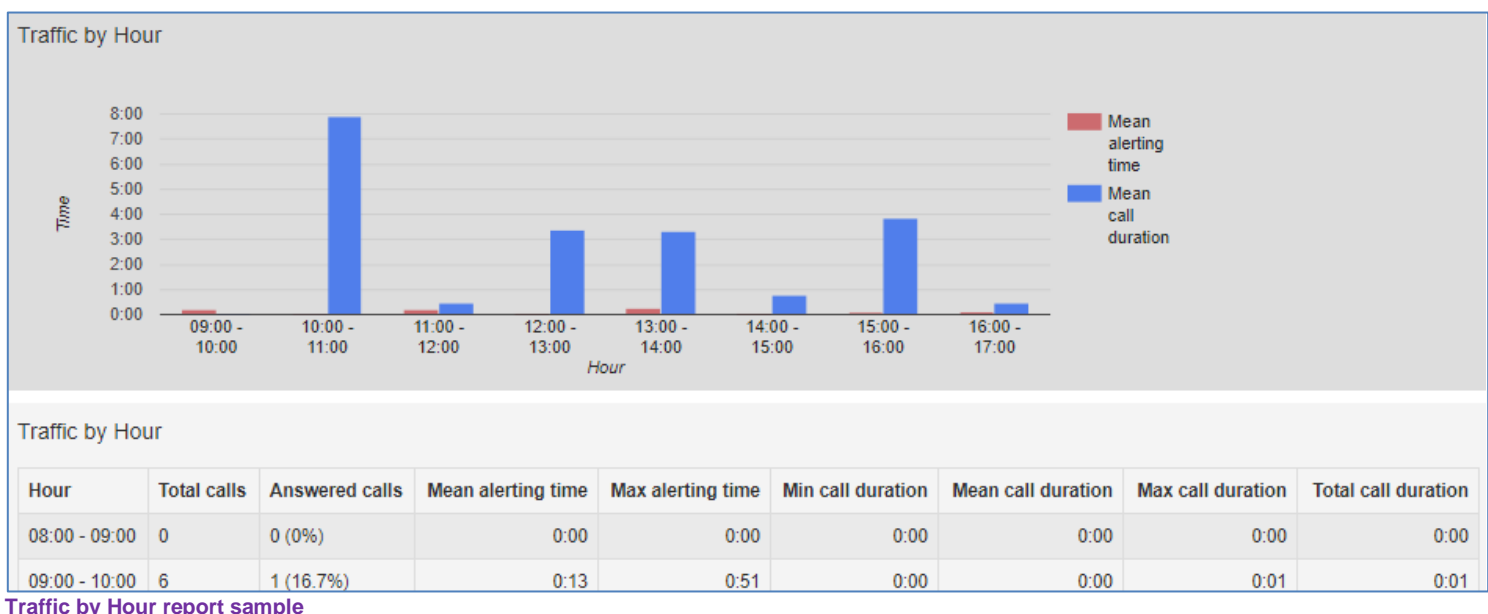

**Traffic by Hour report sample**

The bar chart displays the mean alerting time and mean call duration for each hour, and the table provides the following information for each day specified in the report:

- **Hour** The hour that this row covers
- **Total calls –** The total number of calls received during that hour by the department, line or account code, depending on how the report was filtered
- **Answered calls** The total number of calls answered during that hour
- **Mean alerting time** The average time before calls were answered during that hour
- **Max alerting time** The maximum time that a call rang before it was answered during that hour
- **Min call duration** The shortest call received or made during that hour
- **Mean call duration** The average length call received or made during that hour
- **Max call duration** The longest call received or made during that hour
- **Total call duration** The total time spent in calls during that hour

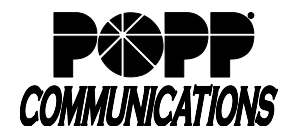

#### **Unreturned Calls Detail**

This report is the same as the Missed Calls Detail report but omits any calls that were subsequently connected during the period of the report.

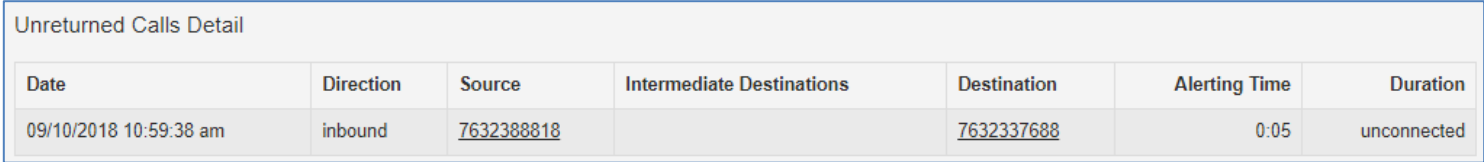

**Unreturned Calls Detail report sample**

The table provides the following information:

- **Date** The date and time when the call was received or made
- **Direction**  Whether this was an incoming or outgoing call
- **Source**  The phone number of the call, if available. Click on the link to filter the report to see all missed calls from this phone number.
- **Intermediate Destinations** Any numbers that this call was routed to before reaching its destination
- **Destination**  The number of the party that received the call
- **Alerting Time** How long in seconds before the call was answered
- **Duration** The duration of the call, or Unconnected if the caller rang off before the call was answered

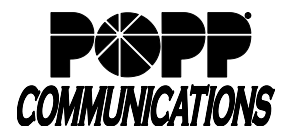

#### **User Statistics**

This report provides an overview of a range of lines, allowing you to compare the activity of different lines within your business group or Department over a specific time period.

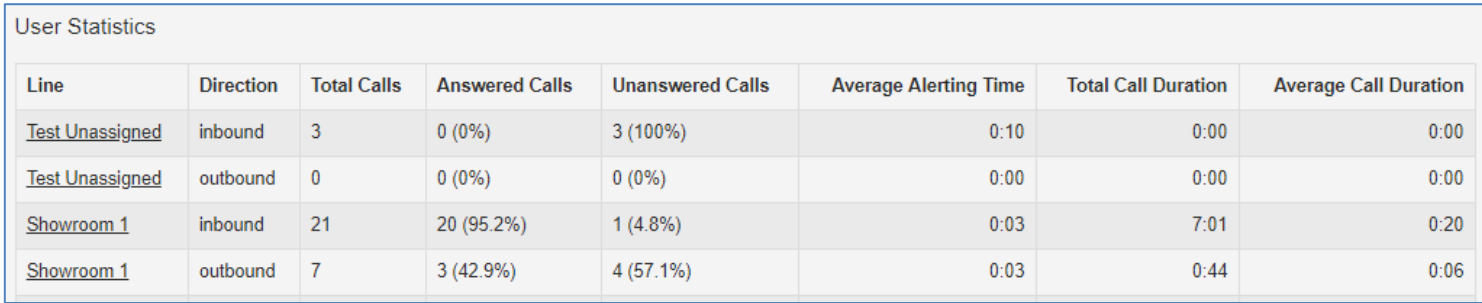

**User Statistics report sample**

The table provides the following information:

- **Line** The Business Group/Department line
- **Direction**  Whether this was an incoming, outgoing or internal call
- **Total calls –** The number of incoming/outgoing calls involving this line
- **Answered calls** The number of incoming/outgoing calls involving this line that were answered by the called party. This is also shown as a percentage of the total outgoing calls made.
- **Unanswered calls –** The number of incoming/outgoing calls involving this line that were not answered by the called party. This is also shown as a percentage of the total outgoing calls made.
- **Average alerting time** The average time before a call was answered
- **Total call duration** The total duration of all incoming/outgoing calls involving this line
- **Average call duration** The average duration of an incoming/outgoing call involving this line

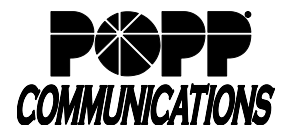

# **4 Call Logs**

Export raw call logs in CSV format containing details of all calls made (up to a month at a time) to and from the lines within your administrative domain. This includes calls to MLHGs within the business group or department. The reports can be filtered by date and department.

You can then import these call logs into other programs, such as Microsoft Excel, for analysis and further processing.

**Note:** When using Microsoft Excel, use the Import Data menu option and change the data format of all telephone number columns to text to ensure that the telephone numbers in the call logs are displayed correctly.

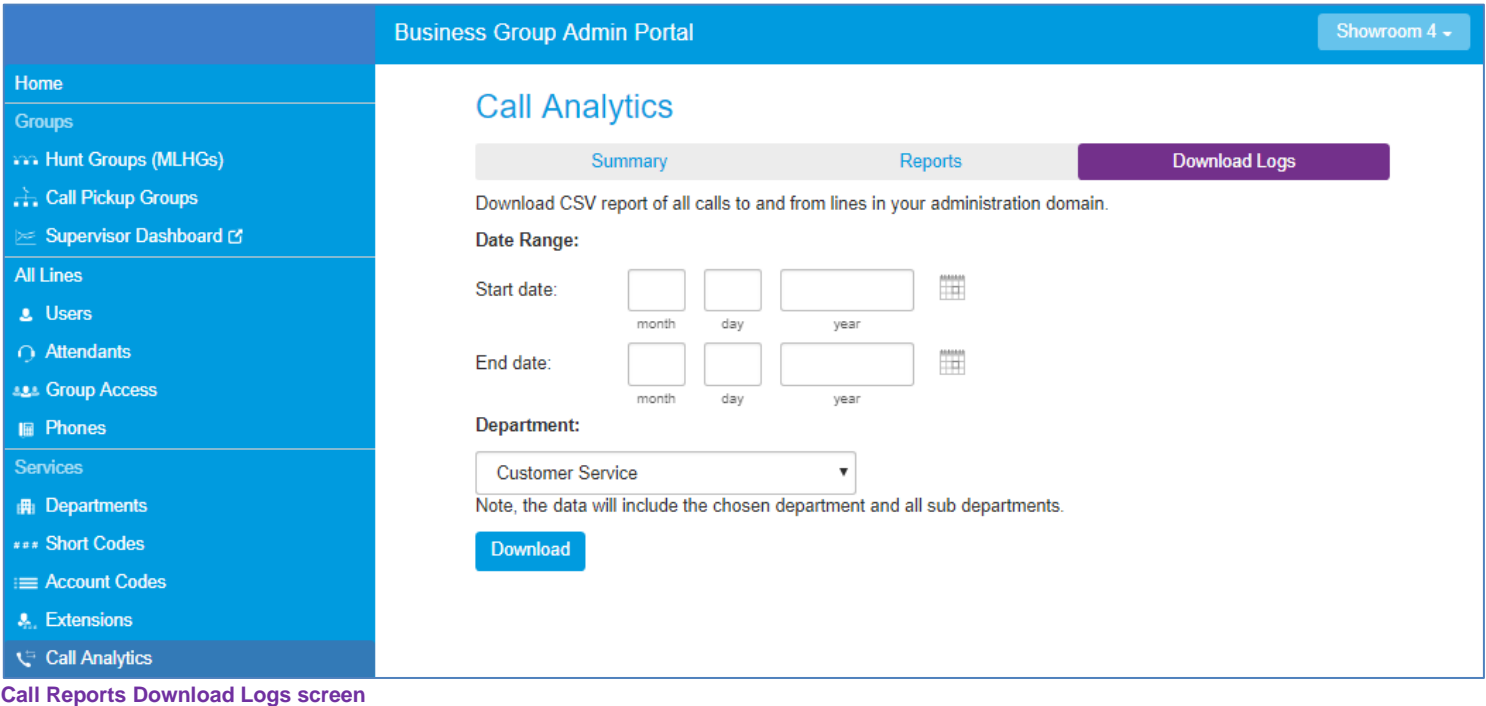

To download call logs:

- From the Call Reports screen, click on the **Download Logs** tab
- Enter the **start and end dates** in the boxes provided.
	- o Start and End dates must be no more than 30 days apart
		- o The system will retain up to 120 days of logs
- Use the dropdown to **select the department** for the call logs that you would like to see
- Click the **Download** button. The report will be downloaded on to your computer.

#### **For Additional Training and Support**

• Visit www.popp.com or call POPP Communications at 763-797-7900